## **ABPM Tutorial – Retrieving Results**

(Please note - these instructions should be followed after the patient testing has been completed.)

**Step 1.** The ABPM test must be stopped first. This can be done by removing the batteries from the ABPM.

Step 2. Connect the ABPM to your PC using the provided USB cable

|                                                                                                    | Cardio Study - Device Connected - | ×      |
|----------------------------------------------------------------------------------------------------|-----------------------------------|--------|
| <b>Step 3.</b> A small window will pop<br>up. Enter your credentials and click<br>on "Test Completed" | Email<br>Password                 |        |
|                                                                                                    | Test Completed New Patient        | Cancel |

**Step 4**. You will be prompted with a window saying "Download Completed". Click "OK". A new window will automatically open in your web browser.

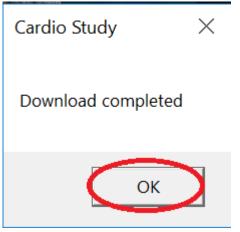

| Patient Information                      |                                |                     |               |
|------------------------------------------|--------------------------------|---------------------|---------------|
| Health Card (or Blue Cross, IFH, etc.) * | Referring Doctor (full name) * | Indication for Test | Read By *     |
| 1234567890                               | Dr. John Doe                   | High BP             | In-House      |
| First Name                               | Last Name                      | Birthdate *         | Gender *      |
| Bob                                      | Jones                          | 1990/04/02          | Male          |
| Clinic Address *                         |                                | Height (cm) *       | Weight (kg) * |
| 123 Clinic Road, Toronto, ON             |                                | 182                 | 99            |
| Medications                              |                                |                     |               |
| None                                     |                                |                     |               |

**Step 5.** Complete the report by entering the remaining fields.

Fields that need to be filled out include:

- Referring Doctor Name
- Indication For Test
- Read By
- Patients Birth Date
- Gender
- Clinic Address
- Height (cm)
- Weight (kg)
- Medications

Please note – "Read By"

You may choose to have Cardio Study physicians finalize the report, or your physicians may finalize the report in-house.

Step 7. Once all information is filled out, click "Assign"

| Clinic Address *               | Height (cm) *                | Weight (kg) *                |
|--------------------------------|------------------------------|------------------------------|
| • 123 Clinic Road, Toronto, ON | 182                          | 99                           |
| Medications                    |                              |                              |
| None                           |                              |                              |
|                                |                              |                              |
|                                |                              | 4                            |
|                                |                              | <ul> <li>Assign</li> </ul>   |
|                                | 123 Clinic Road, Toronto, ON | 123 Clinic Road, Toronto, ON |

| Details                     |                                    |                                           |                  |          |
|-----------------------------|------------------------------------|-------------------------------------------|------------------|----------|
|                             |                                    |                                           |                  |          |
| Blood Pressure and Mean Art | terial Pressure (MAP) Averages     |                                           |                  |          |
| Day BP Average              | 125/71                             | Day MAP Average                           | 83               |          |
| Night BP Average            | 0/0                                | Night MAP Average                         | 0                |          |
| Total BP Average            | 125/71                             | % Nocturnal change in M<br>(normal: >10%) | AP -             |          |
| Hypertension Burden - Perce | ent Blood Pressure Above Threshold |                                           |                  |          |
| Day (Threshold 135/85 mmHg) |                                    | Night (Threshold 120/70 r                 | mmHg)            |          |
| Systolic (>135 mmHg)        | 0%                                 | Systolic (>120 mmHg)                      | -                |          |
| Diastolic (>88 mmHg)        | 0%                                 | Diastolic (>70 mmHg)                      | -                |          |
| Systolic BP                 |                                    | Diastolic BP                              |                  |          |
| Maximum: 126 mmHg on 2019/  | /02/26 12:15                       | Maximum: 76 mmHg on 2                     | 2019/02/26 12:15 |          |
| Minimum: 125 mmHg on 2019/0 | 02/26 12:30                        | Minimum: 68 mmHg on 2                     | 019/02/26 12:45  |          |
| ents and Conclusion         |                                    |                                           |                  |          |
|                             |                                    |                                           |                  |          |
|                             |                                    |                                           |                  |          |
|                             |                                    |                                           |                  |          |
|                             |                                    |                                           |                  |          |
|                             |                                    |                                           |                  |          |
|                             |                                    |                                           |                  | 🖺 Update |
|                             |                                    |                                           |                  |          |

Step 8. Next you will be greeted by a summary of the report. You may finalize the report by signing off.

**Step 9.** You may download and save the report to your computer by using the Download button. A PDF viewer is required to view the downloaded report. Feel free to download the Adobe PDF Reader at <u>www.cardiostudy.ca/downloads</u>. You may also review patient reports online by visiting portal.cardiostudy.ca and entering your credentials.

| Reading Doctor Signature |                       |  |
|--------------------------|-----------------------|--|
|                          | Dr. John Doe          |  |
|                          | ✔ Sign-off            |  |
|                          |                       |  |
|                          | Download     K Cancel |  |

**Step 10.** You can always pull up previous reports by visiting the Cardio Study Portal. To view patient reports online visit portal.cardiostudy.ca and log in using your credentials. Once logged in, click on "ABPM" on the left side of your screen to access your patient list.

| ← → C (● https://portal.cardiostudy.ca/ |                | 07 |          | : |
|-----------------------------------------|----------------|----|----------|---|
|                                         |                |    | <b>6</b> | ÷ |
|                                         |                |    |          |   |
|                                         |                |    |          |   |
|                                         | 😡 Cardio Study |    |          |   |
|                                         |                |    |          |   |
|                                         | Email *        |    |          |   |
|                                         | Password *     |    |          |   |
|                                         |                |    |          |   |
|                                         | Login          |    |          |   |
|                                         |                |    |          |   |
|                                         |                |    |          |   |
|                                         |                |    |          |   |
|                                         |                |    |          |   |